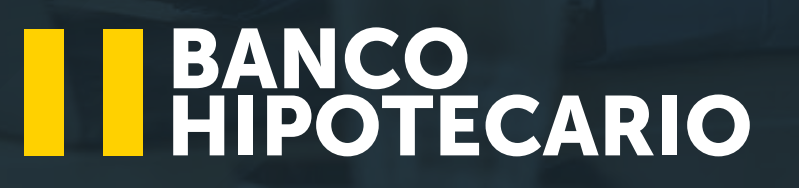

## **¿Dónde puedo solicitar el servicio de e-banking? 1**

Puede visitar la Agencia de su conveniencia a nivel nacional o en línea en nuestro sitio web

## **¿Qué requisitos necesito para tener el servicio E-Banking? 2**

#### **Persona natural:**

- Cuenta de ahorro o corriente activa o cualquier tipo de crédito
- DUI y NIT vigente
- Pasaporte, carne de residente y NIT vigente (si es extranjero)
- Completar solicitud de persona natural (brindada en agencia y en sitio web)
- Correo electrónico vigente

## **Persona jurídica:**

- Cuenta de ahorro o corriente activa o cualquier tipo de crédito
- DUI y NIT vigente de Representante legal
- DUI y NIT vigente de cada uno de los usuarios
- Completar las solicitudes contrato de E-Banking, solicitud de E-Banking y formulario de autorización, eliminación o modificación de usuarios
- Correo electrónico vigente

#### **3 ¿Quiénes pueden tener el servicio de e-banking?**

- Personas naturales mayores de 18 años
- Personas jurídicas y clientes naturales empresariales

#### **4 ¿Qué datos debe colocar para ingresar a e-banking, según mi perfil de cliente?**

- Persona natural: nombre de usuario y contraseña
- Persona jurídica: Código de cliente, nombre de usuario y contraseña

#### **¿Cómo debe estar conformada su contraseña de acceso o 5 transferencias y pagos?**

Validar que la contraseña tenga 8 caracteres y que estos sean alfanuméricos (compuesto por letras, números y símbolos), contar al menos con una letra mayúscula y otras minúscula

#### **6 ¿Cuántas claves utiliza el servicio de e-banking?**

- Clave de acceso (ingreso al sistema)
- Clave de transferencias y pagos (transferencias interbancarias, Transfer 365, UNI, transferencias a cuentas de terceros y pagos de servicios)

## **7 ¿Para qué sirve de la pregunta secreta?**

Para generar una nueva contraseña de acceso o transferencias y pagos, y para autorizar algunas transacciones.

#### **8 ¿Qué debo hacer si olvidé mi contraseña de acceso?**

En el sitio de e-banking, ingresar a la opción "Olvidé mi contraseña" y generar una nueva contraseña a través de la pregunta secreta o visitar la agencia más cercana de su conveniencia.

## **9 ¿Cada cuánto tiempo el sistema solicita cambios de claves?**

Cada 90 días

## **10 ¿Cuál es la vigencia de la clave de acceso?**

- Contraseña inicial al solicitar el servicio de e-banking: 60 días.
- Contraseña al solicitar reinicio de contraseña: 72 horas a partir del momento del reinicio.

## **¿Cuánto tiempo después de no ingresar a e-banking se bloquea mi 11usuario por inactividad?**

- 180 días (6 meses)

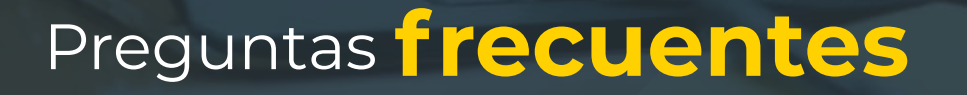

#### **12 ¿Qué debo de hacer cuando mi usuario se bloquea por inactividad?**

En el sitio de e-banking, ingresar a la opción "Olvidé mi contraseña" y generar una nueva contraseña a través de la pregunta secreta o visitar la agencia más cercana de su conveniencia.

#### **13 ¿Porque motivos se bloquea el servicio de e-banking**

- Ingresar 3 veces la contraseña de forma incorrecta
- Tratar de abrir otra sección de e-banking en otro navegador o dispositivo

#### **14 ¿Qué debo hacer si no puedo ingresar al e-banking?**

Llamar al Contact Center al 2250-7000 para recibir asesoría, en caso de no lograr resolverlo por ese medio, podrá visitar la Agencia de su conveniencia.

#### **¿Cuáles son los horarios para realizar operaciones por el servicio de 15 e-banking?**

Puede ingresar sus operaciones las 24

#### **¿Cuáles son los horarios para realizar transferencias interbancarias por el 16servicio de e-banking?**

Las 24 horas del día, los 365 días del año

#### **¿Qué transacciones puedo hacer a través del servicio de e-banking? 17 Consulta de cuentas (ahorro o corriente)**

Gestiones:

- Solicitudes de chequeras
- Bloqueos y reservas de cheques
- Bloqueos de tarjetas de débito
- Notificaciones salidas de viajes
- Sugerencias y comentarios
- Pago de planillas y proveedores
- Pago de préstamos
- Pagos de servicios colectores
- Pago de impuestos
- Transferencias a cuentas propias y de terceros
- Transferencias interbancarias (Transfer 365 y

## **¿Qué operaciones puedo realizar a través de UNI? 18**

- Transferencias monetarias hacia cuentas de ahorro, corriente (propias o de terceros)
- Pagos de préstamos
- Pagos a Tarjeta de Crédito

## **¿Cuál es el horario del Servicio de UNI? 19**

- De lunes a viernes de 8:36 a.m. a 5:00 p.m., su aplicación es inmediata y en tiempo real.
- De lunes a jueves de 5:01 p.m. a 8:36 a.m. del día siguiente, se aplicarán luego de las 8:36 a.m. Los viernes de 5:01 p.m., será aplicada en la próxima ventana horaria hábil.
- No está disponible sábados, domingos y días feriados